#### **NSWI096 – Internet – Cvičení 3**

5. 12. 2011

### **CSS Martin Svoboda**

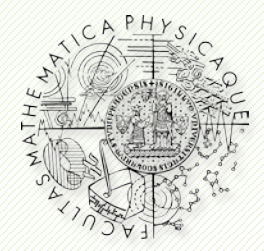

Department of Software Engineering Faculty of Mathematics and Physics **Charles University in Prague**

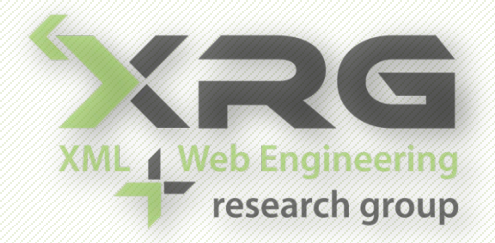

### **Informační zdroje**

- Přednáška
- Internet
	- <http://www.w3.org/TR/CSS21/>
	- <http://www.w3.org/TR/CSS21/propidx.html>
	- <http://www.w3schools.com/css/>
	- [http://jigsaw.w3.org/css](http://jigsaw.w3.org/css-validator/)-validator/

### **Základy stylů**

#### • Vkládání stylů

- <link rel="stylesheet" type="text/css"  $\text{href} = \text{""}$  />
- <style>…</style>
- $\blacksquare$  <... style="..." ...>

#### • Jednoduchý příklad

 div#main p.text a:first-letter, .bold { font-weight: bold; }

## **Styly pozadí**

#### • Barvy

color

#### • Pozadí

- **background**
- background-color
- background-image
- background-position

## **Styly textů**

#### • Písmo

- font-family
- font-size
- font-weight
- font-style

#### • Texty

- text-decoration
- text-align
- vertical-align

## **Styly okrajů**

#### • Ohraničení

- border
- border-top, -right, -bottom, -left
- border-width
- border-color
- border-style

#### • Okraje

- margin
- padding

### **Styly zobrazení**

#### • Zobrazení

- display
- width, height
- float
- clear

#### • Umístění

- position
- top, right, bottom, left

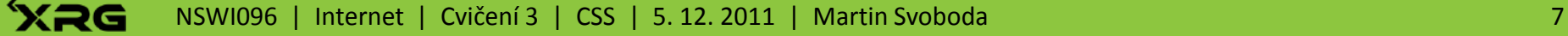

### **Další styly**

#### • Kurzory

cursor

#### • Pseudotřídy

- :first-line, :first-letter
- :link, :visited, :active, :hover

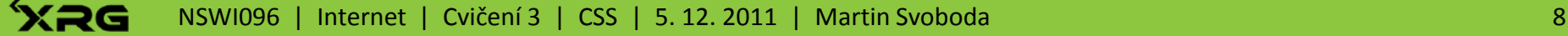

- Úvod
	- Vyzkoušej si různé způsoby vložení stylů do HTML.
- Barvy
	- **Navrhni barevné schéma pro své stránky. Urči** barvy pozadí, textu a nadpisů.
		- ‒ <http://colorschemedesigner.com/>
- Pozadí
	- Nastav obrázek jako pozadí stránky nebo nějakého jiného vhodného objektu.

- Validace
	- Průběžně definici stylů kontroluj validátorem.
- Odkazy
	- Urči různá formátování pro jednotlivé varianty stavu odkazů (navštívené, aktivní, …).
- Texty
	- Vyzkoušej si formátování textu, využij různé řezy písma, zvýraznění a zarovnání textů.

- **Okraje** 
	- **Nastav vhodné okraje pro objekty na stránce.**
- Tabulky
	- Nastav různou barvu pozadí pro sudé a liché řádky.
	- **Stylově odliš také hlavičku tabulky.**
- Pozicování
	- Umísti obrázek jako plovoucí objekt v nějakém dostatečně dlouhém textu.
		- ‒ **<http://www.lipsum.com/>**

#### • Selektory

- Uvědom si rozdíly jednotlivých selektorů (element, identifikátor, třída, pseudotřída, kaskády).
- **Orientačně se seznam s dalšími typy selektorů.** 
	- ‒ [http://www.w3.org/TR/CSS21/](http://www.w3.org/TR/CSS21/selector.html)selector.html
- Závěr
	- **Podívej se na specifické chování prohlížeče IE.** 
		- ‒ http://ie-[brouci.dero.name/](http://ie-brouci.dero.name/)
	- V normě CSS se seznam s modelem oken.
		- ‒ [http://www.w3.org/TR/CSS21/box.](http://www.w3.org/TR/CSS21/box.html)html